# **Тема:** *«Настройка анимации объектов»*

# *Цели:*

*Сформировать* представление:

об использовании эффектов в презентации;

о настройке анимации отдельных объектов.

**Дидактическая цель урока:** предполагается, что к окончанию урока *учащиеся будут знать:*

— порядок действий при добавлении анимации к объекту; *учащиеся будут уметь:*

— добавлять, удалять и настраивать анимацию объектов слайда.

## **Задачи личностного развития**:

— создать условия для развития коммуникативных навыков при выполнении задания физкультминутки;

— создать ситуации для развития творческих способностей и инициативы учащихся через выполнение практических заданий за компьютером.

**Тип урока**: урок усвоения новых знаний.

#### **Учебно-методическое обеспечение**:

- учебное пособие «Информатика, 6»
- **§ 15 (п. 1);**
- две готовых презентации;
- рабочая тетрадь;
- карточки к физкультминутке;
- задание к практической работе.

## *Структура урока:*

- 1. Организационный момент.
- 2. Актуализация знаний.
- 3. Целемотивационный этап.
- 4. Изучение нового материала.
- 5. Домашнее задание.
- 6. Физкультминутка.
- 7. Практическая работа.
- 8. Подведение итогов урока и рефлексия.

# **1. Организационный момент.**

Организовать внимание учащихся.

Предложить учащимся по очереди назвать то, что они уже умеют делать при создании презентации; перечислить объекты, которые можно вставлять в презентацию.

# **2. Актуализация знаний и умений учащихся.**

# Предложить учащимся поиграть в *игру «Найди отличие».* Учащиеся просматривают две презентации

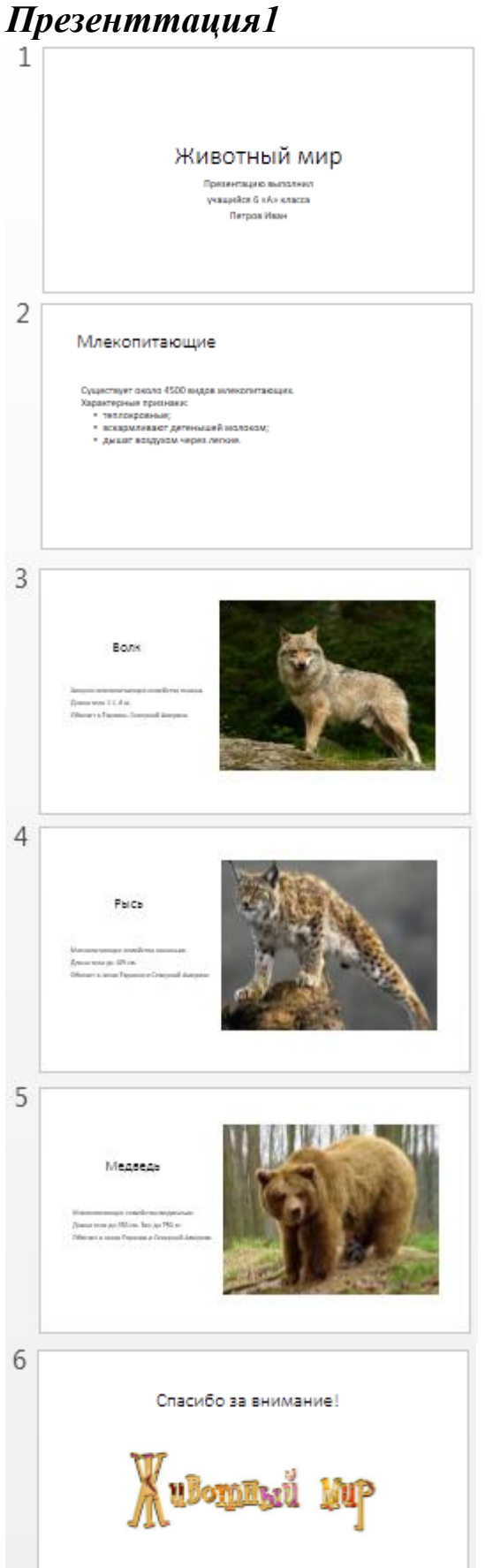

 $\mathbf{1}$ 法 Avinsonnan sinp-.<br>Применение выполня: ugudan di atasanan<br>- Dergan Mass  $\sqrt{2}$ 渍 Млекопитающие - 4500 - 1  $\overline{3}$ 采 Boix  $m = 100$  $\sim$  $\overline{4}$ 法 Paren  $\frac{5}{4}$ Megacas .<br>Tha sa bhlian San an tail si .<br>Mesiri kimi sigamin da  $6\phantom{.}6$ \* Спасибо за внимание! ulomand **MP**  Отличия:

1) тема;

2) форматирование шрифта (полужирный, курсив);

3) фигурный текст WordArt;

4) анимация рисунков (вылет снизу);

5) смена слайдов (переходы);

6) для картинки *Животный мир* фон прозрачный.

# **3. Целемотивационный этап.**

1. Пояснить, что с целью привлечения внимания к важным моментам презентации отдельные объекты на слайде можно анимировать. К ним можно применить эффекты входа, выхода, выделения и перемещения.

2. Сформулировать тему урока — *«Настройка анимации объектов*».

3. Совместно с учащимися сформулировать цели урока:

*знать*

— порядок действий при добавлении анимации к объекту;

*уметь*

— добавлять, удалять и настраивать анимацию объектов слайда.

## **4. Изучение нового материала**

Объяснение материала сопровождается демонстрацией на компьютере (используется проектор).

> 1. Отметить, что существует четыре вида анимационных эффектов:

— *вход* — объект на слайде будет появляться на экране во время показа презентации;

— *выход* — объект на слайде будет покидать экран;

— *выделение* — объект на слайде будет меняться во время показа;

— *пути перемещения* — объект на слайде будет перемещаться по специальной траектории;

## **(**Запись в тетрадь**)**

# **Настройка анимации отдельных объектов:**

- выделите объект;
- *Показ слайдов/Настройка анимации;*
- задать порядок и характер появления и движения;
- команда *Добавить эффект*:
	- анимационный эффект:
		- **Вход**;
- **Выделение**;
- **Выход**;
- **Пути перемещения (**задать траекторию);
- звуковой эффект;
- скорость движения и др.

Организовать изучение порядка действий, которые нужно выполнить для добавления анимации к объекту (с. 79-80, рабочая тетрадь).

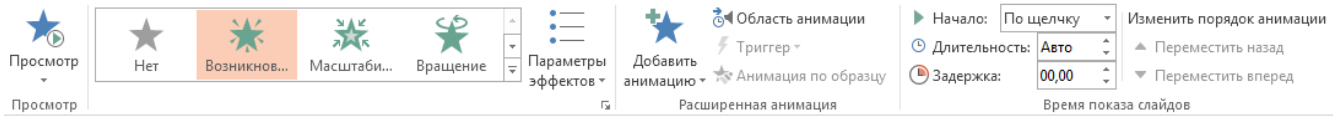

## **5. Домашнее задание**

§ 21

#### **6. Физкультминутка**

Раздать учащимся карточки с изображением эффектов анимации.

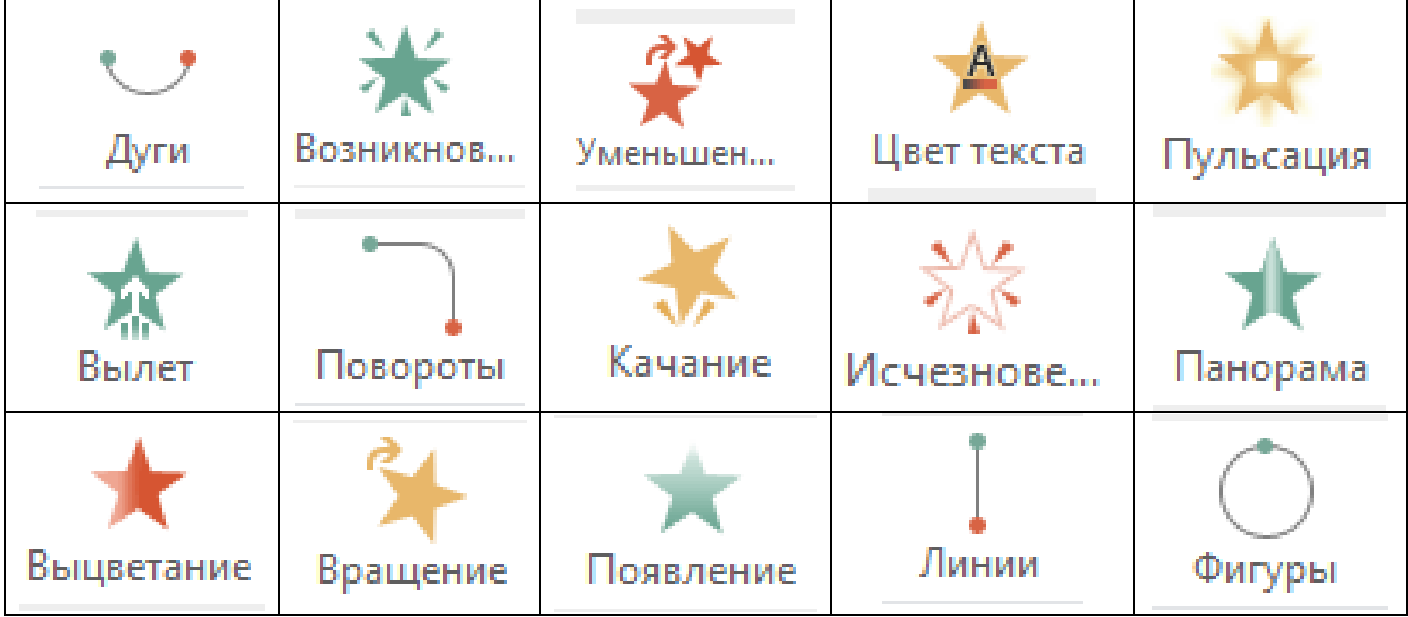

На доске прикреплены карточки:

#### *«ЭФФЕКТЫ ВХОДА» «ЭФФЕКТЫ ВЫХОДА» ЭФФЕКТЫ ВЫДЕЛЕНИЯ» ЭФФЕКТЫ ПЕРЕМЕЩЕНИЯ»*

Каждый учащийся прикрепляет свою карточку к названию эффекта анимации

# **7. Практическая работа.**

- 1. Создать презентацию *«Животный мир».*
- 2. Выбрать оформление презентации: *Натуральные материалы*.
- 3. Анимация для картинок:

Вход — *Вылет*; Начало — *После предыдущего*; Длительность — *02,00*.

#### **1 слайд:**

Макет: Титульный слайд Заголовок: Животный мир. Подзаголовок: Подготовил…

#### **2 слайд:**

Макет: Только заголовок

Заголовок: Млекопитающие.

Текст слайда: Существует около 4500 видов млекопитающих. Характерные признаки:

- теплокровные;
- вскармливают детенышей молоком;
- дышат воздухом через легкие.

#### **3 слайд:**

Макет: Заголовок Текст Рисунок

Заголовок: Волк

Текст слайда: Хищное млекопитающее семейства псовых.

Длина тела 1-1,6м.

Обитает в Евразии, Северной Америке.

*Вставить соответствующий рисунок из файла*

#### **4 слайд:**

Макет: Заголовок Текст Рисунок

Заголовок: Рысь

Текст слайда: Млекопитающее семейства кошачьих.

Длина тела до 109 см.

Обитает в лесах Евразии и Северной Америке.

*Вставить соответствующий рисунок из файла*

#### **5 слайд:**

Макет: Заголовок Текст Рисунок

Заголовок: Медведь

Текст слайда: Млекопитающее семейства медвежьих.

Длина тела до 250 см. Вес до 750 кг.

Обитает в лесах Евразии и Северной Америке.

*Вставить соответствующий рисунок из файла*

**6 слайд:** Спасибо за внимание.

*Вставить соответствующий рисунок из файла*

4. Сохранить презентацию

#### **8. Подведение итогов урока и рефлексия.**

1. Обсудить с учащимися результаты урока, предложить вернуться к цели урока, обсудить степень ее достижения. Оценить работу учащихся на учебном занятии.

2. Предложить закончить фразы:

«Хочу спросить …», «Мне ясно, что …», «Я точно знаю, как…».